## O RE-ENROLLMENT FEATURES

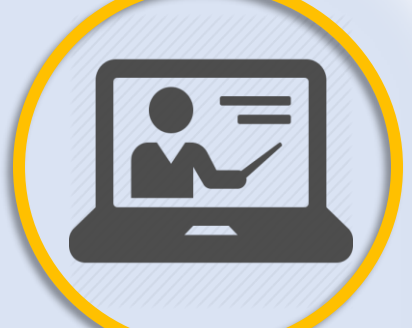

The **Forgot Login** feature will now send the PIN # **and** Temporary Password to your email! *\*\* Only if the email on file matches what you entered*

Brand new **Online Tutorials** to walk you through how to fill out your Online Re-Enrollment data and more!

## **HTTPS://PARENTCONNECT.CNUSD.K12.CA.US**

Always have a **quick view** access of the **information submitted** for Re-Enrollment by selecting the new tabs in Parent Connect A confirmation Email are sent once you have **completed** the Re-Enrollment process as well as when your updates have been **accepted** by the site